# **発表者の皆様へ**

・すべての発表には利益相反(Conflict of interest: COI)の有無が分かるよう口述発表では初 めの方のスライドに、ポスターではポスター内に COI の表示をお願いします。

#### 発表者の受付について

・学会参加受付を済ませた後に、別に設営されてある発表者用の受付にて行ってください。

### 口述発表者の皆様へ

#### 1. 口述発表の環境・手続き

【使用するパソコンに関して】

・発表に使用するパソコンは個人の持ち込みを認めます(Mac、Windows)。学会で準備する パソコンは Windows 版 Microsoft Power point 2019 を用いて行います。パソコンの互換性の チェックもお願いいたします。

【発表時間に関して】

・発表時間は 7 分、質疑応答は 3 分です。動画・アニメーションの使用を認めていますが、 使用するにあたり生じた不具合は、自己責任のもとよろしくお願いいたします。

【スライドデータに関して】

・学会が準備したパソコンを使用する場合

Windows のパソコンを使用しますのでスライドは Power Point での作成をお願いします。 パソコン上でのスライドの確認は、8:30 より受け付けておりますので、発表者用の受付にお 越しください。

・パソコンを持参する場合

パソコンを持参される場合は Power Point あるいは Keynote でのスライド作成をお願いし ます。プロジェクターに接続した際に発表者画面が映し出されないよう調整を各自でお願い します。

- 1)スライドデータは 12 月 6 日(水)までに tottori-congress@tottori-ot.or.jp(担当:平野) までメールで送ってください。データの容量が大きくてメールでは送信が不可能な場合はデ ータ便などのサービスをご利用ください。
- 2)スライドのサイズ(アスペクト比)は、16:9での作成をお願いいたします(標準の4:3 でも構いませんが、スクリーンに対し小さく映る可能性があります)。またスライドの枚数 に制限はありませんが発表時間を超過しないようにお願いします。
- 3)パソコンを持ち込みされる場合でも念のため発表用のファイルは当日USBメモリーでお持 ちください(トラブルに備えてバックアップファイルを CD-R 等でお持ちください)。USB メモリーおよび発表用ファイルは必ずウィルスチェックを行ってください。
- 4)スライドデータは例のように「演題番号 氏名 所属」という表記でファイル名を付けてく ださい。例) O-3 鳥取コナン ○○病院
- 4)発表用データは、会場内のパソコンにいったんコピーさせていただきますが、学会終了後 に責任を持って消去いたします。

## ポスター発表者の皆様へ

- 1.ポスターの掲示・撤去方法
	- 1)ポスターの掲示は、当日の 8:30〜9:00 の間に 行ってください。パネルに演題番号を掲示し ていますのでそちらに貼付をお願いします。
	- 2)学会では以下のものをご用意します。 ・掲示パネル:1 題ごとにパネルを用意します。 ・画鋲・ピン:ポスターを貼り付けるための画 鋲・ピンをご用意します。
	- 3) ポスターフォームは右図を参照し、演題名・所 属・氏名、本文を作成してください。なお、文 字サイズ、フォントの種類、図表、写真等の枚 数は特に定めませんが、必ず指定したサイズ 内に収まるように作成してください。 ※通常ポスターで使用される A0 の大きさの ポスター内に所属や氏名、演題番号などの情

報を載せられても構いません。

- 4)ポスターの撤去は、閉会式終了後から 17:00 ま でです。撤去時間を過ぎても掲示してあるポ スターは、学会側で撤去処分いたしますので あらかじめご了承ください。
- 2.ポスター発表の方法

ポスター発表は 2 グループに分けて発表してい ただきます。前半(P1)と後半(P2)の各 20 分 を設けており、フラッシュトークなど個別での発 表時間は設けませんので指定された時間内に多く の聴講者と積極的なディスカッションをお願いし ます。

発表時間の 10 分前にはポスターの前で待機して ください。

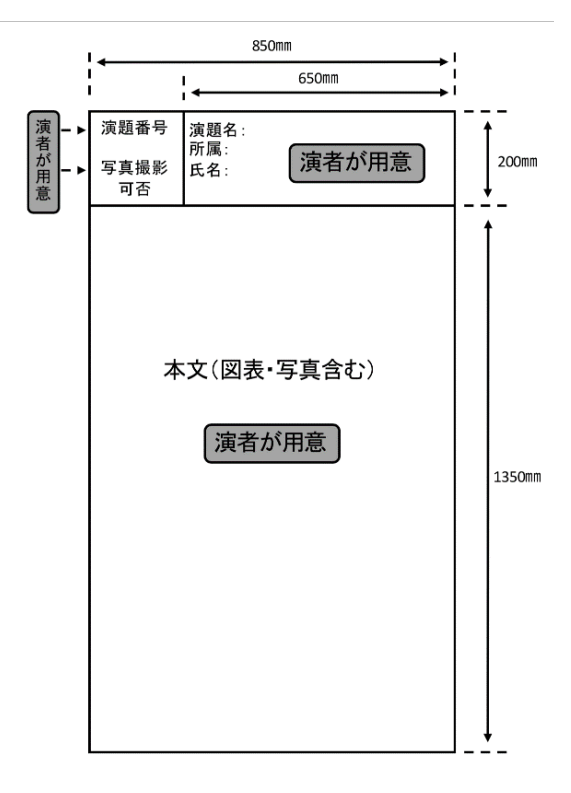